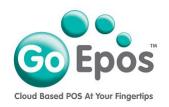

## **Groups**

Before you can create any Departments or Products, you must first setup your Groups as follows. Then when you create your Departments you will link them to the required Group.

- If you are not already logged into your GoEpos account, please login by visiting goepos.com and click the [WEB OFFICE LOGIN] button in the top right.
- 2. Click [1 Product Settings] then [2 Groups].
- 3. Click the **[Add A Group]** button. Type in the **Description** of the group and then select the "**Revenue Centre**" that this group is to be linked to for reporting.
- 4. Then make your other selections as required on the option tabs and click the **[Save]** button.

## **PLEASE NOTE:**

Once you have setup all your Groups, you can then setup all your Departments, and when you have setup all your Departments you can then setup your Products.